## **How To Configure Email Setup**

The **Email Setup** screen is used to configure the email server for sending email notifications to **Customer Contacts** and **Agents** .

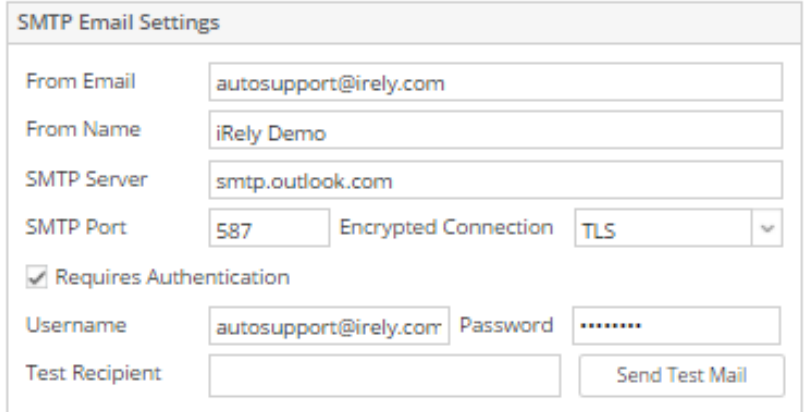

## Click **System Manager** > **Company Configuration** > SMTP Email Settings(**System Manager)**

**From Email** - The email address the email was sent from. Typically you want this to be an email address like [autosupport@irely.com](mailto:autosupport@irely.com) that nobody can directly reply to.

**From Name** - The Name of the company sending the email.

**Subject Prefix** - This optionally includes a prefix for the subject. For example: i21 HelpDesk:

## **SMTP Settings**

- $\bullet$ **SMTP Server** - Enter the outgoing SMTP Mail Server
- $\bullet$  **SMPTP Port** - Enter outgoing SMTP Servers Port number
- **Encrypted Connection** This combo box should display 3 options for encrypting the emails. (**None**, **SSL** and **TLS**).
- $\bullet$ **Requires Authentication** - Check this box if the SMTP Server requires Authentication.
- $\bullet$ **User Name** - Enter Username of the SMTP Server.
- **Password**  Enter Password of the SMTP Server.
- $\bullet$ **Test Recipient** - email of the sample recipient. (Click Send Test Mail button to send an email)